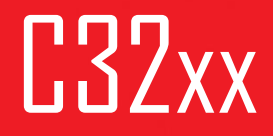

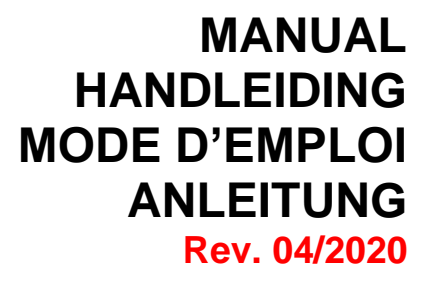

C3210 C3230

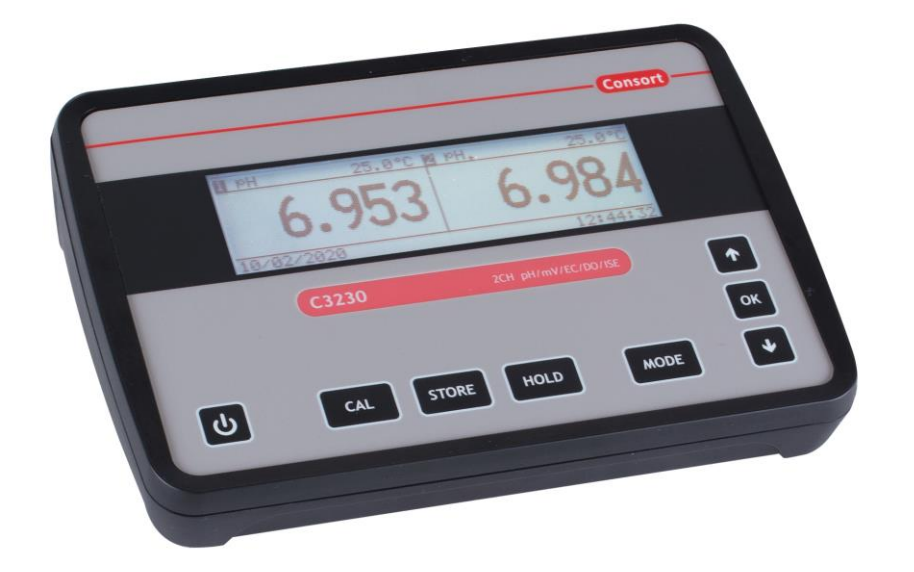

**C3210** CH.1: pH, mV, Conductivity + Ref. +  $^{\circ}$ C CH.2: pH, mV, Conductivity + Ref. + °C **C3230** CH.1: pH, mV, Ion, O2, Conductivity + Ref. + °C CH.2: pH, mV, Ion, O2, Conductivity + Ref. + °C

# Index

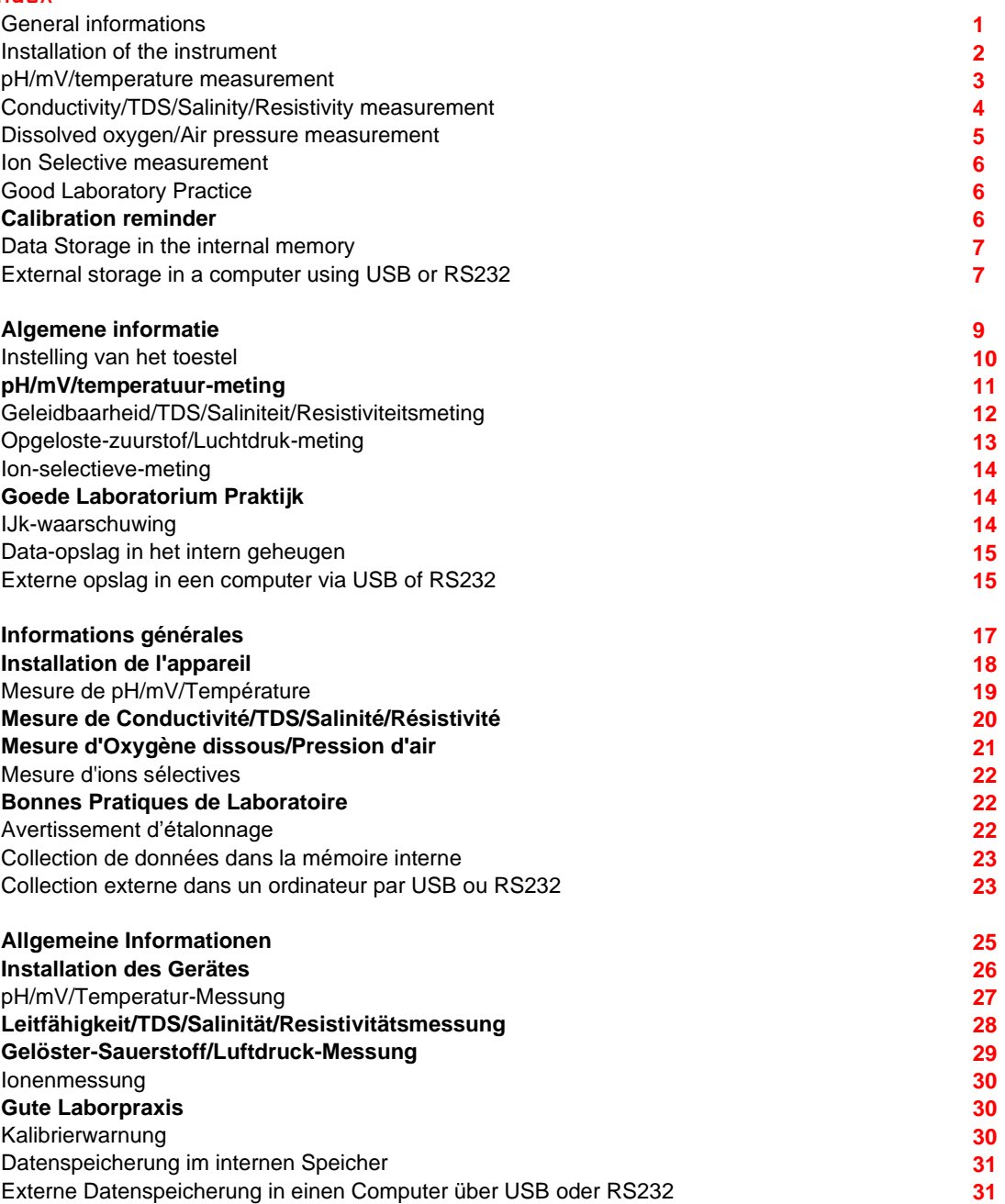

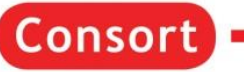

### **General Information**

#### **Introduction**

This instrument is manufactured with the latest technology and needs no particular maintenance. **Consort** certifies that this instrument was thoroughly inspected and tested at the factory prior to shipment and found to meet all requirements defined by contract under which it is furnished. However, dimensions and other physical characteristics may differ.

The normal operating temperature should be between 0° and 40°C. Never use the instrument in a room with high humidity (>95 %) or at very low temperatures (condensation water!).

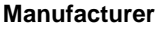

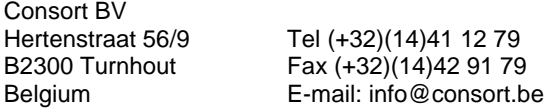

#### **Warranty**

This instrument (excluding all accessories) is warranted against defective material and workmanship for period of thirty-six (36) months from the date of shipment ex factory. **Consort** will repair all defective equipment returned to it during the warranty period without charge, provided the equipment has been used under normal laboratory conditions and in accordance with the operating limitations and maintenance procedures in this instruction manual and when not having been subject to accident, alteration, misuse or abuse. A return authorisation must be obtained from **Consort** before returning any product for warranty repair on a freight prepaid basis!

**Consort** is not liable for consequential damages arising out of the use or handling of its products.

#### **Servicing**

In the event of this instrument being returned for servicing, the owner is requested **NOT** to send the following items unless they are suspect:

*Manual Cables*

*Accessories*

If serious malfunctioning occurs, stop using the unit immediately and consult your local **Consort** dealer.

#### **AC adaptor**

Connect the mains adapter to the DC socket. Do not hold the adapter by wet hand. Keyboard

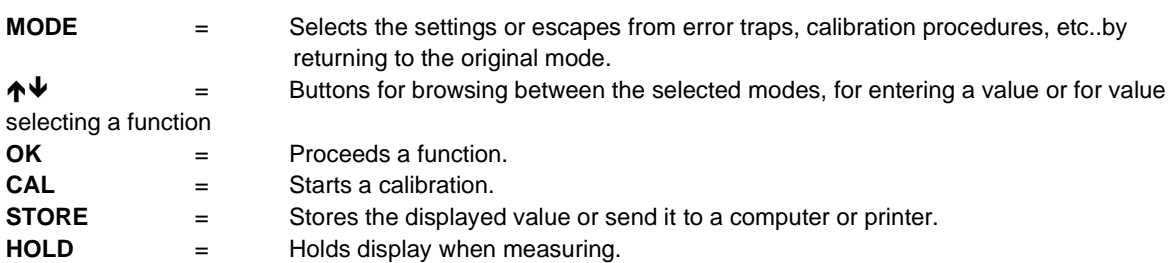

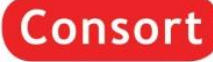

### **Installation of the instrument**

#### **Inputs**

The measuring electrodes should be connected to the coaxial connectors CH1 or CH2. Automatic temperature compen- sation and measurement are possible by connecting a Pt1000 temperature compensator to the banana connectors °C1 or °C2. Without compensator, the manual temperature compensation is automatically switched on.

#### **Outputs**

A standard USB port is provided for interfacing the instrument with a computer or network. A standard RS232 port is provided for interfacing the instrument with a printer. Data is sent in the ASCII code at a BAUD rate of 1200...115200 bps (8 bit, no parity, 1 stopbit).

#### **Language**

- 1. Press **MODE**.
- 2. Select [SYSTEM] and press **OK**.
- 3. Select [LANGUAGE] and press **OK**.
- 4. Select the desired language and press **OK**

#### **Contrast**

- 1. Press **MODE**.
- 2. Select [SYSTEM] and press **OK**.
- 3. Select [CONTRAST] and press **OK**.
- 4. Adjust the contrast and press **OK**.

#### **Date and time**

- 1. Press **MODE**.
- 2. Select [SYSTEM] and press **OK**.
- 3. Select [DATE/TIME] and press **OK**.
- 4. Select [MODIFY] and press **OK**.
- 5. Adjust date and time and press **OK**.

#### **Password**

- 1. Press **MODE**.
- 2. Select [SYSTEM] and press **OK**.
- 3. Select [PASSWORD] and press **OK**.
- 4. A private code can be programmed to avoid undesired access to the instrument. Select [YES] and press **OK** to enter your secret sequence of 5 keys.

#### **Stand by**

- 1. Press **MODE**.
- 2. Select [STAND BY] and press **OK**.
- 3. Select [YES] (= continue automatically after a power failure) or [NO] (= instrument can be switched off).

#### **Channels**

- 1. Press **MODE**.
- 2. Select [CHANNELS] and press **OK**.
- 3. Select the desired channel and press **OK.**
- 4. Select the desired range and press **OK**.
- 5. Select the desired input for temperature compensation and press **OK**.

#### **User standard tables**

- Press MODE.
- Select [USER TABLES] and press OK.
- Select [pH buffers] or [S/cm standards] and press OK.
- Follow the instructions on the screen to enter the different values. The value for 25°C is obligatory!

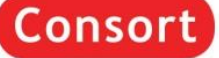

### **pH/mV/temperature measurement**

#### **pH measurement**

- Select the desired mode (pH) by pressing  $\uparrow \downarrow$ . The display will immediately show the measured value according to the previous calibration. Should you want to recalibrate, press **CAL**.
- The instrument permits to choose between the buffers in memory (1.68, 2.00, 4.00, 4.01, 6.87, 7.00, 9.18, 9.21, 10.01, 12.00, 12.45 + up to 5 user tables). Select the proper values and press **OK**. The unused buffers should be switched off.
- Rinse the electrodes with distilled water and immerse them in the first buffer solution. Select [CALIBRATE], press **OK** and follow the instructions on the screen until the calibration is finished.
- After rinsing the electrodes with distilled water, immerse them in the samples and read the display.
- Rinse the electrodes always with distilled water after use and store them in a 3...4 M KCl solution.
- *A blinking decimal point warns you for unstable measurements. Wait to read the display!*
- *Stirring the solution during the measurements promotes the homogeneity and is obligatory!*
- *The instrument will refuse automatic calibration when the electrode is unstable. Insufficient stirring or a worn electrode may be the cause.*

#### **Using pH electrodes with an abnormal zero point**

- 1. Press **CAL**.
- 2. Select [Eo = x mV] and press **OK**.
- 3. Enter the zero point of the electrode and press **OK**.
- 4. *Hold MODE pressed and press to change the resolution from 0.1 to 0.001 pH.*

#### **mV measurement**

- 1. Select the desired mode (mV) by pressing  $\blacklozenge \blacklozenge \blacklozenge$ . The display will immediately show the measured value according to the previous calibration. Should you want to recalibrate, press **CAL**.
- 2. Immerse the electrodes in a standard solution of known potential. Select [CALIBRATE] and press **OK**. Adjust to the proper value and press **OK.**
- 6. *Select [RESET] and press OK to reset the calibration.*
- 7. *Hold MODE pressed and press ê to change the resolution from 1 to 0.1 mV.*

#### **Temperature measurement**

- 1. Select the desired mode (°C) by pressing éê. Should you want to recalibrate, press **CAL**.
- 2. Immerse the Pt1000 in a solution of known temperature. Select [CALIBRATE] and press **OK**. Adjust to the proper value and press **OK**.
- *Select [RESET] and press OK to reset the calibration.*
- *Without Pt1000, press CAL, adjust the manual temperature compensation and proceed by pressing OK.*

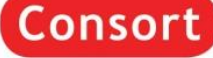

### **Conductivity/TDS/Salinity/Resistivity measurement**

#### **Conductivity measurement**

- 1. Select the desired mode (S/cm) by pressing  $\bigtriangleup \downarrow$ . The display will immediately show the measured value according to the previous calibration. Should you want to recalibrate, press **CAL**.
- 2. The instrument permits to choose between the standards in memory (1413 µS/cm, 12.88 mS/cm, 111.8 mS/cm + up to 3 user tables). Select the proper values and press **OK**. The unused standards should be switched off.
- 3. After rinsing the electrode several times with the first standard solution, immerse it in that standard. The solution temperature is not so critical but should lie between 0°C and 40°C. When no Pt1000 is used, do not forget to compensate manually first! Select [CALIBRATE], press **OK** and follow the instructions on the screen until the calibration is finished.
- 4. Rinse the electrode several times with the sample, immerse it in that solution and read the display.
- 5. Rinse the electrode always after use and store it in distilled water (add some detergent to keep the spongy platinum surface in perfect condition).
- 1. *A blinking decimal point warns you for unstable measurements. Wait to read the display!*
- 2. *Stirring the solution during the measurements promotes the homogeneity and is obligatory!*
- 3. *The instrument will refuse automatic calibration when the electrode is unstable. Insufficient stirring or a worn electrode may be the cause.*
- 4. *When starting a titration, hold MODE pressed and press ê to lock the actual range and avoid cross-over errors due to differences in the measuring frequency. Hold MODE pressed and press to return again to the normal measuring mode*.

#### **Temperature compensation**

- 1. Press **CAL**.
- 2. Select [REF.] and press **OK**.<br>3. Select the temperature to wh
- Select the temperature to which all future measurements will be referred to (25°C or 20°C) (C305x: 20°C...40°C in 1°C steps) and press **OK**. Select the value 0 to disable the temperature compensation and read absolute conductivity measurement values.

#### **Capacitive compensation**

- 1. Capacitive compensation increases accuracy in the very low conductivity ranges (<10 µS/cm). Select whether or not this compensation should be applied. Verify if the attached electrode is completely dry and press **CAL.**
- 2. Select [CAP.COMP] and press **OK**.
- 3. Select [YES] or [NO] and press **OK**. Follow the instructions on the screen.

#### **TDS measurement**

1. Select the desired mode (mg/l)(TDS) by pressing  $\bigtriangleup \downarrow$ . The display will immediately show the measured value.

#### **Salinity measurement**

1. Select the desired mode (SAL) by pressing  $\mathbf{\hat{\tau}} \mathbf{\hat{v}}$ . The display will immediately show the measured value.

#### **Resistivity measurement**

- 1. Select the desired mode (W.cm) by pressing  $\bigtriangleup \downarrow$ . The display will immediately show the measured value.
- To browse between conductivity, resistivity, salinity or TDS, hold **MODE** pressed and press sequentially.

### **Dissolved oxygen/Air pressure measurement**

#### **Dissolved oxygen measurement**

- 1. Select the desired mode (ppm) or (%O<sub>2</sub>) by pressing  $\uparrow\downarrow$ . The display will immediately show the measured
- value according to the previous calibration. Should you want to recalibrate, press **CAL**.
- 2. The display shows the salinity correction. Select the proper value and press **OK**. Leave salinity correction to zero unless you are going to measure in heavily salted solutions such as e.g. sea-water (35 g/l). Select [CALIBRATE], press **OK** and follow the instructions on the screen until the calibration is finished.
- 3. The electrode exposed to the air reaches an equilibrium corresponding to the partial pressure of oxygen and thus to saturation in water at the given temperature. The instrument shows the measured saturation, current, temperature, and will calibrate automatically when readings are stable.
- 4. After rinsing the electrodes with distilled water, immerse them in the samples and read the display. Stirring the solution during the measurements promotes the homogeneity and is **obligatory**! The advection rate must be at least 10 cm/s.
- 5. Rinse the electrode always after use and store it in distilled water.
- *A blinking decimal point warns you for unstable measurements. Wait to read the display!*
- *Stirring the solution during the measurements promotes the homogeneity and is therefore always recommended.*
- Hold *MODE* pressed and press  $\blacktriangledown$  to change the resolution from 0.1 to 0.01 ppm or from 1 to 0.1 %.

#### **Air pressure measurement**

- 1. Select the desired mode (hPa) by pressing  $\bigwedge \bigvee$ . Should you want to recalibrate, press **CAL**.
- 2. Select [CALIBRATE], press **CAL**, adjust to the real air pressure and press **OK**.
- *Select [RESET] and press OK to reset the calibration.*

#### **Principle**

The oxygen meter and its electrode function according to the Clark principle with silver as cathode and lead as anode in an electrolyte cell. Oxygen gas present in the electrolyte is reduced to OH ions at the cathode. The resulting current is diffusion limited and therefore proportional to the oxygen concentration in the sample solution. This current is amplified, corrected, and displayed in mg/l, ppm or % dissolved oxygen.

#### **Interferences**

All substances which can diffuse through the membrane and for which 800 mV potential suffices for polarographic reduction, will be reduced in the electrode. This will give a corresponding current contribution, if they are present. Interference can be caused by ions entering the electrode through porous or mechanically damaged membranes and by diffusion of other reactive gases apart from oxygen, e.g. CO<sub>2</sub>, Cl<sub>2</sub>, SO<sub>2</sub>, and H<sub>2</sub>S. These substances

react in undesired manner with the electrode. Acidic or basic gases change the pH value of the electrolyte solution and thus disturb the reading, particularly when measuring small oxygen concentrations. High salt concentrations in the sample solution can falsify readings too.

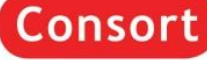

### **Ion selective measurement (C3230 only)**

#### **Calibration and measurement**

- 1. Select the desired mode by pressing  $\bigtriangleup \downarrow$ . The display will immediately show the measured value according to the previous calibration. Should you want to recalibrate, press **CAL**.
- 2. The instrument permits to choose between the possible standards (1, 10, 100 ng/l, 1, 10, 100 µg/l, 1, 10, 100 mg/l, 1, 10, 100 g/l). Select the proper values and press **OK**. The unused standards should be switched off.
- 3. Select [CALIBRATE] and press **OK**.
- 4. After rinsing the electrodes with distilled water, immerse them in the first standard solution. Select the first calibration value and press **OK** when readings are stable. Go on in the same way with the next standard solutions.
- 5. Decide whether a blank correction should be carried out or not. Follow the instructions on the screen. After rinsing the electrodes with distilled water, immerse them in a blank solution. When readings are stable press **OK**.
- 6. Rinse the electrodes with distilled water, immerse them in the samples, and read the concentration on the display.
- 5. *Maintenance: we refer to the manual supplied with the ion specific electrodes.*

### **Good Laboratory Practice**

- 1. Select the desired range by pressing  $\uparrow \downarrow$  and then press **CAL**.
- 2. Select [GLP] and press **OK**.
- 3. Select [SHOW REPORT] and press OK. Browse with  $\uparrow\downarrow$  to show a complete calibration report.
- 4. Select [SEND REPORT] and press **OK** to send the report to a computer.

### **Calibration reminder**

- 1. Select the desired range by pressing  $\bigwedge^4$  and then press **CAL**.
- 2. Select [GLP] and press **OK**.
- 3. Select [INTERVAL] and press **OK**.
- 4. Select the desired time interval between each automatic warning for a new calibration of the electrodes and press **OK**.

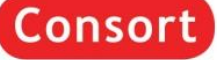

### **Data Storage in the internal memory**

- 1. Press **MODE**.
- 2. Select [DATA] and press **OK**.

#### **Start the data-logging**

- 1. Select [ACTIVATE] and press **OK**.
- 2. Decide whether data-logging should be carried out or not and press **OK**.
- 3. Select [CONTINUOUS] and press **OK**.
- 4. Decide whether the oldest data should be overwritten when the memory limit is reached or not and press **OK**.
- 5. Select [INTERVAL] and press **OK**.
- 6. Select the desired time interval between the data-logging and press **OK**.
- 7. Return to the measurements by pressing **MODE**.
- 8. The data-logging starts according to the previous settings while the display shows the logging-number e.g. [LOG.00027].

#### **Process the stored values**

- 1. Select [PROCESS] and press **OK**.
- 2. Select [TABLE] or [SEND] to display or send the stored data and press **OK** to continue. Follow the instructions on the screen.

#### **Erase the stored values**

- 1. Select [PROCESS] and press **OK**.
- 2. Select [ERASE] and press OK. Follow the instructions on the screen.

### **External storage in a computer using USB or RS232**

- 1. Press **MODE**.
- 2. Select [SERIAL PORT] (only on Ethernet versions) and press **OK**.
- 3. Select [INTERVAL] and press **OK**.
- 4. Select the desired interval between the transmitted data and press **OK**. Pre-set to zero if no automatic transmitting is required.
- 5. Select [BAUD] and press **OK**.
- 6. Select the desired transmission rate and press **OK**.
- *You can download free software and a suitable USB driver or an Ethernet configuration document from www.consort.be.*

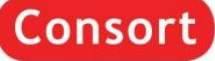

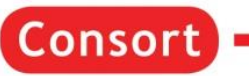

### **Algemene informatie**

#### **Inleiding**

Dit toestel is gebouwd volgens de modernste technologie en hoeft niet speciaal te worden onderhouden. Consort bevestigt dat dit toestel grondig werd nagekeken en getest alvorens te worden verstuurd, en beantwoordt aan alle vereisten van het aankoopkontrakt. Er kunnen echter wel afwijkingen optreden in de afmetingen en andere fysische eigenschappen. De normale werktemperatuur moet tussen 0° en 40°C liggen. Gebruik het toestel nooit in een ruimte met hoge vochtigheidsgraad (>95 %) of bij zeer lage temperaturen (condenswater!).

#### **Fabrikant**

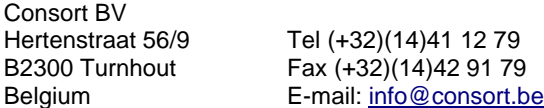

#### **Waarborg**

Dit toestel (uitgezonderd alle toebehoren) is gewaarborgd tegen defect materiaal of constructiefouten voor een periode van zesendertig (36) maanden vanaf de verzenddatum af fabriek. Consort zal elk toestel gratis herstellen, binnen de waarborgperiode, voor zover het werd gebruikt onder normale laboratorium omstandigheden volgens de werkvoorschriften en onderhoudsprocedures uit deze gebruiksaanwijzing en wanneer de oorzaak van het defect niet een ongeluk, een aanpassing, verkeerd gebruik of misbruik is. Er moet eerst een toelating van Consort verkregen worden vooraleer eender welk toestel franco terug te sturen voor herstelling onder waarborg! Consort kan niet aansprakelijk worden gesteld voor eventuele schadelijke gevolgen van het gebruik of behandeling van zijn producten.

#### **Onderhoud**

Mocht dit toestel worden teruggestuurd voor onderhoud, gelieve volgende toebehoren NIET mee te sturen, tenzij ze verdacht zijn:

*Handleiding*

### *Kabels*

#### *Toebehoren*

In geval van ernstige storing, stop onmiddellijk het gebruik van het toestel en raadpleeg uw plaatselijke Consort verdeler.

#### **Netadapter**

Verbind de netadapter met de DC-bus. Zorg er steeds voor met droge handen te werken.

#### **Toetsenbord**

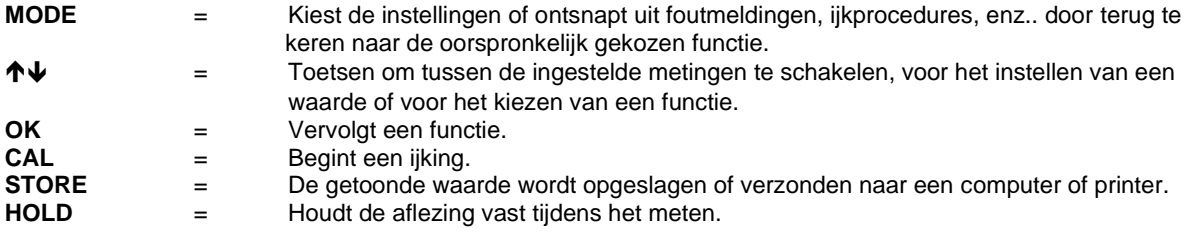

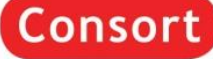

### **Instelling van het toestel**

#### **Ingangen**

De meetelektroden moeten met de coaxiale ingangen CH1 of CH2 worden verbonden. Automatische temperatuurcompensatie en meting zijn mogelijk wanneer een Pt1000 temperatuurvoeler aan de °C1- of °C2 klemmen wordt aangesloten. Zonder Pt1000 is de manuele temperatuurcompensatie automatisch ingeschakeld. Model C34xx heeft twee extra DIN connectors in parallel met CH1 en CH2. Gebruik de DIN- en BNC- kanalen NOOIT tegelijk!

#### **Uitgangen**

Dit model heeft een USB- of Ethernet-poort waardoor het met een computer of een netwerk kan verbonden worden.

Dit model heeft ook een RS232-poort waardoor het met een printer kan verbonden worden. De gegevens worden doorgestuurd volgens de ASCII code met een snelheid (BAUD) van 1200...115200 bps (8 bit, geen pariteit, 1 stopbit).

#### **Taal**

- 1. Druk op **MODE**.
- 2. Kies [SYSTEEM] en druk op **OK**.
- 3. Kies [TAAL] en druk op **OK**.
- 4. Kies de gewenste taal en druk op **OK**.

#### **Contrast**

- 1. Druk op **MODE**.
- 2. Kies [SYSTEEM] en druk op **OK**.
- 3. Kies [CONTRAST] en druk op **OK**.
- 4. Pas het contrast aan en druk op **OK**.

#### **Datum en tijd**

- 1. Druk op **MODE**.
- 2. Kies [SYSTEEM] en druk op **OK**.
- 3. Kies [DATUM/TIJD] en druk op **OK**.
- 4. Kies [WIJZIGEN] en druk op **OK**.
- 5. Kies de datum en tijd in en druk op **OK**.

#### **Wachtwoord**

- 1. Druk op **MODE**.
- 2. Kies [SYSTEEM] en druk op **OK**.
- 3. Kies [WACHTWOORD] en druk op **OK**.
- 4. Om ongewenste toegang tot het toestel te vrijwaren, kan men een wachtwoord programmeren. Kies [JA] en druk op **OK** om uw geheime volgorde van 5 toetsen in te geven.

#### **Stand-by**

- 1. Druk op **MODE**.
- 2. Kies [STAND-BY] en druk op **OK**.
- 3. Kies [JA] (= automatisch verder gaan na een stroomuitval) of [NEE] (= het toestel kan uitgeschakeld worden) en druk op **OK**.

#### **Kanalen**

- 1. Druk op **MODE**.
- 2. Kies [KANALEN] en druk op **OK**.
- 3. Kies het gewenste kanaal en druk op **OK**.
- 4. Kies het gewenste meetbereik en druk op **OK**.
- 5. Kies de gewenste temperatuurcompensatie-ingang en druk op **OK**.

#### **Gebruikerstabellen**

- 1. Druk op **MODE**.
- 2. Kies [GEBR. TABELLEN] en druk op **OK**.
- 3. Kies [pH buffers] of [S/cm standaarden] en druk op **OK**.
- 4. Volg de instructies op het scherm om de verschillende waarden in te geven. De waarde voor 25°C is men verplicht in te geven!

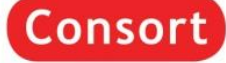

### **pH/mV/temperatuur-meting**

#### **pH-meting**

- 1. Kies het gewenste meetbereik (pH) met éê. Op de aflezing wordt de gemeten waarde onmiddellijk aangeduid volgens de voorgaande ijking. Druk op **CAL** om opnieuw te ijken.
- 2. Men kan nu kiezen tussen de opgeslagen buffers (1.68, 2.00, 4.00, 4.01, 6.87, 7.00, 9.18, 9.21, 10.01, 12.00, 12.45 + max. 5 gebruikerstabellen). Kies de gewenste waarden in en druk op **OK**. De niet gebruikte buffers uitschakelen.
- 3. Reinig de elektroden met gedistilleerd water, dompel ze in de eerste bufferoplossing. Kies [IJKEN], druk vervolgens op **OK** en volg de instructies op het scherm.
- 4. Reinig de elektroden met gedistilleerd water, dompel ze in de meetoplossing en lees de meter af.
- 5. Na gebruik de elektroden steeds met gedistilleerd water reinigen en vervolgens in een 3...4 M KCl oplossing bewaren.
- 6. *Een knipperende komma waarschuwt voor onstabiele metingen. Wacht nog even met aflezen!*
- 7. *Tijdens het meten is het aangeraden de oplossing te roeren om de homogeniteit te bevorderen.*
- 8. *Het apparaat weigert automatisch te ijken wanneer de elektrode onstabiel is. Onvoldoende roeren of een versleten elektrode kan hier de oorzaak van zijn.*

#### **Elektroden met een afwijkend nulpunt gebruiken**

- 1. Druk op **CAL**.
- 2. Kies [E0 = x mV] en druk op **OK**.
- 3. Geef het nulpunt van de elektrode in en druk op **OK**.
- 5. *Houd MODE ingedrukt en druk op om de resolutie te veranderen tussen 0,1 en 0,001 pH.*

#### **mV-meting**

- 1. Kies het gewenste meetbereik met  $\bigwedge \bigvee$ . Op de aflezing wordt de gemeten waarde onmiddellijk aangeduid volgens de voorgaande ijking. Druk op **CAL** om opnieuw te ijken.
- 2. Dompel de elektroden in een ijkoplossing van gekend potentiaal. Kies [IJKEN], druk vervolgens op **OK,**  stel de juiste waarde in, en druk op **OK**.
- 8. *Kies [RESET] en druk op CAL om de ijking te annuleren.*
- 9. *Houd MODE ingedrukt en druk op ê om de resolutie te veranderen tussen 0,1 en 1 mV.*

#### **Temperatuurmeting**

- 1. Kies het gewenste meetbereik (°C) met **↑↓**. Druk op **CAL** om opnieuw te ijken.
- 2. Dompel de Pt1000 in een oplossing van gekende temperatuur. Kies [IJKEN], druk vervolgens op **OK,**  stel de juiste waarde in, en druk op **OK**.
- *Kies [RESET] en druk op OK om de ijking te annuleren.*
- *Zonder Pt1000, druk op CAL, stel de manuele temperatuur-compensatie in en druk op OK.*

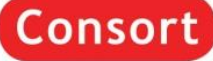

### **Geleidbaarheid/TDS/Saliniteit/Resistiviteitsmeting**

#### **Geleidbaarheidsmeting**

- 1. Kies het gewenste meetbereik (S/cm) met  $\blacklozenge \blacklozenge$ . Op de aflezing wordt de gemeten waarde onmiddellijk aangeduid volgens de voorgaande ijking. Druk op **CAL** om opnieuw te ijken.
- 2. Men kan nu kiezen tussen de opgeslagen standaardoplossingen (1413 µS/cm, 12.88 mS/cm, 111.8 mS/cm + max. 3 gebruikerstabellen). Kies de gewenste waarden en druk op **CAL**. De niet gebruikte standaarden uitschakelen.
- 3. Spoel de cel enkele malen met de standaardoplossing en dompel ze in deze standaard. De temperatuur van de oplossing is niet zo belangrijk maar moet wel tussen 0°C en 40°C liggen. Vergeet niet eerst manueel te compenseren wanneer geen Pt1000 wordt gebruikt! Kies [IJKEN], druk op **OK** en volg de instructies op het scherm.
- 4. Spoel de cel enkele malen met de meetoplossing, dompel haar dan in deze oplossing en lees de meter af.
- 5. Spoel de cel steeds schoon na gebruik en bewaar ze dan in gedistilleerd water (voeg een kleine hoeveelheid detergent toe om het sponsachtige platina-oppervlak in optimale conditie te houden).
- *Een knipperende komma waarschuwt voor onstabiele metingen. Wacht nog even met aflezen!*
- *Tijdens het meten is het aangeraden de oplossing te roeren om de homogeniteit te bevorderen.*
- *Het apparaat weigert automatisch te ijken wanneer de elektrode onstabiel is. Onvoldoende roeren of een versleten elektrode kan hier de oorzaak van zijn.*
- *Bij het starten van een titratie, houd MODE ingedrukt en druk op om het actuele meetbereik te blokkeren zodat omschakelfouten, te wijten aan verschillen in de meetfrekwentie, worden vermeden. Houd MODE ingedrukt en druk op om weer in het normale meetbereik terug te keren.*

#### **Temperatuurcompensatie**

- 1. Druk op **CAL**.
- 2. Kies [REF.] en druk op **OK**.
- 3. Kies de temperatuur waarnaar alle volgende geleidbaarheidsmetingen zullen verwijzen (25°C of 20°C) (C305x: 20°C...40°C in 1°C stappen) en druk op **OK**.

#### **Capacitieve compensatie**

- 1. De capacitieve compensatie verhoogt de nauwkeurigheid in de zeer lage meetbereiken (<10 µS/cm). Kies of deze compensatie al dan niet moet worden toegepast. Controleer of de aangesloten cel wel volledig droog is en druk op **CAL.**
- 2. Kies [CAP.COMP] en druk op **OK**.
- 3. Kies [JA] of [NEE] en druk op **OK**. Volg de instructies op het scherm.

#### **TDS-meting**

1. Kies het gewenste meetbereik (mg/l)(TDS) met  $\blacklozenge \blacklozenge$  Op de aflezing wordt de gemeten waarde onmiddellijk aangeduid volgens de voorgaande ijking.

#### **Saliniteitsmeting**

1. Kies het gewenste meetbereik (SAL) met  $\bigtriangleup \blacklozenge L$ . Op de aflezing wordt de gemeten waarde onmiddellijk aangeduid volgens de voorgaande ijking.

#### **Resistiviteitsmeting**

- 1. Kies het gewenste meetbereik (W.cm) met  $\bigtriangleup \downarrow$ . Op de aflezing wordt de gemeten waarde onmiddellijk aangeduid volgens de voorgaande ijking.
- *Houd MODE ingedrukt en druk achtereenvolgens op om tussen geleidbaarheid, resistiviteit, saliniteit of TDS te schakelen.*

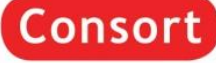

### **Opgeloste-zuurstof/Luchtdruk-meting**

#### **Opgeloste-zuurstof-meting**

- 1. Kies het gewenste meetbereik (ppm) of (%O<sub>2</sub>) met **↑↓**. Op de aflezing wordt de gemeten waarde onmiddellijk aangeduid volgens de voorgaande ijking. Druk op **CAL** om opnieuw te ijken.
- 2. De aflezing toont de saliniteitscorrectie. Kies de gewenste waarde en druk op **OK**. Stel de saliniteit in op nul tenzij u gaat meten in oplossingen met een hoog zoutgehalte zoals b.v. zeewater (35 g/l). Kies [IJKEN], druk op **OK** en volg de instructies op het scherm.
- 3. De elektrode blootgesteld aan de lucht, bereikt een evenwichtstoestand die overeen komt met de partiële zuurstofdruk zoals in een waterige oplossing verzadigd met lucht. Het toestel toont de mg/l, stroom, temperatuur van de elektrode, en ijkt automatisch wanneer de metingen stabiel zijn.
- 4. Reinig de elektroden met gedistilleerd water, dompel ze in de meetoplossing en lees de meter af. Tijdens het meten is het **verplicht** de oplossing te roeren om de homogeniteit te bevorderen! De stroomsnelheid moet hierbij minstens 10 cm/s bedragen.
- 5. Spoel de elektrode steeds schoon na gebruik en bewaar ze dan in gedistilleerd water.
- *Een knipperende komma waarschuwt voor onstabiele metingen. Wacht nog even met aflezen!*
- *Tijdens het meten is het aangeraden de oplossing te roeren om de homogeniteit te bevorderen.*
- *Druk op ↓ om de resolutie te veranderen tussen 0.1 en 0.01 mq*/l of tussen 1 en 0.1 %.

#### **Luchtdrukmeting**

Kies het gewenste meetbereik (hPa) met  $\bigtriangleup \downarrow$ . Op de aflezing wordt de gemeten waarde onmiddellijk aangeduid volgens de voorgaande ijking. Druk op CAL om opnieuw te ijken.

- 1. Kies [IJKEN], druk vervolgens op OK, stel de juiste waarde in, en druk op OK.
- *Kies [RESET] en druk op OK om de ijking te annuleren*.

#### **Principe**

De zuurstofmeter en de bijbehorende elektrode werken volgens het Clark-principe met zilver als kathode en lood als anode. De aanwezige zuurstof wordt aan de kathode gereduceerd tot OH-ionen. De resulterende stroom wordt door de diffusie beperkt en is daarom evenredig met het gehalte aan opgeloste zuurstof in de meetoplossing. Deze stroom wordt door de zuurstofmeter versterkt, gecorrigeerd en in mg/l, ppm of % opgeloste zuurstof aangegeven op de uitlezing.

#### **Interferenties**

Theoretisch worden in de elektrode alle stoffen omgezet die door het membraan kunnen diffunderen en bij een spanning van 800 mV polarografisch reduceren. Hierdoor kan hun aanwezigheid bijdragen in de stroomvorming. Interferentie kan veroorzaakt worden door binnendringende ionen langs een poreus of beschadigd membraan en door diffusie van storende gassen zoals CO<sub>2</sub>, Cl<sub>2</sub>, SO<sub>2</sub> en H<sub>2</sub>S die met de elektrode reageren. Zure of basische gassen wijzigen de pH-waarde van het elektrolyt en verstoren dus de aflezing, vooral bij het meten van lage zuurstofconcentraties. Hoge zoutconcentraties in de meetoplossing kunnen eveneens de meting vervalsen.

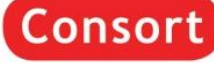

### **Ion-selectieve-meting (enkel C3230)**

#### **IJking en meting**

Kies het gewenste meetbereik met  $\bigwedge \bigvee$ . Op de aflezing wordt de gemeten waarde onmiddellijk aangeduid volgens de voorgaande ijking. Druk op **CAL** om opnieuw te ijken.

- 1. Men kan nu kiezen tussen de mogelijke standaardoplossingen (1, 10, 100 ng/l, 1, 10, 100 µg/l, 1, 10, 100 mg/l, 1, 10, 100 g/l). Kies de gewenste waarden in en druk op **CAL**. De niet gebruikte standaarden uitschakelen.
- 2. Kies [IJKEN] en druk op **OK**.
- 3. Reinig de elektroden met gedistilleerd water en dompel ze in de eerste standaardoplossing. Kies de eerste ijkwaarde en druk op **OK** wanneer de aflezing stabiel is. Ga zo voort met de tweede standaardoplossing.
- 4. Kies om al dan niet een blankcorrectie uit te voeren en volg de instructies op het scherm. Reinig de elektroden met gedistilleerd water en dompel ze in een nuloplossing (blank). Druk op **OK**, wanneer de aflezing stabiel is.
- 5. Reinig de elektroden met gedistilleerd water, dompel ze in de meetoplossing en lees de meter af.
- *Onderhoud: wij verwijzen naar de handleiding van de ion selectieve elektroden.*

### **Goede Laboratorium Praktijk**

- 1. Kies het gewenste meetbereik met  $\uparrow \downarrow$  en druk op **CAL**.
- 2. Kies [GLP] en druk op **OK**.
- 3. Kies [VERSLAG TONEN] en druk op OK. Blader met **↑↓** om een volledig calibratierapport te tonen.
- 4. Kies [VERSLAG VERZENDEN] en druk op **OK** om het rapport naar een computer te zenden.

### **IJk-waarschuwing**

- 1. Kies het gewenste meetbereik met éê en druk op **CAL**.
- 2. Kies [GLP] en druk op **OK**.
- 3. Kies [INTERVAL] en druk op **OK**.
- 4. Kies het gewenste tijd-interval tussen elke automatische verwittiging om de elektroden opnieuw te ijken en druk op **OK**.

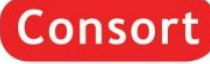

### **Data-opslag in het intern geheugen**

- 1. Druk op **MODE**.
- 2. Kies [DATA] en druk op **OK**.

#### **De gegevensverwerking beginnen**

- 1. Kies [ACTIVEREN] en druk op **OK**.
- 2. Kies om al dan niet een gegevensverwerking uit te voeren en druk op **OK**.
- 3. Kies [DOORLOPEND] end druk op **OK**.
- 4. Kies om de oudste waarden al dan niet te overschrijven, wanneer de geheugenlimiet bereikt is, en druk op **OK**.
- 5. Kies [INTERVAL] en druk op **OK**.
- 6. Kies het gewenste tijdsinterval tussen elke data-opslag en druk op **OK**.
- 7. Keer terug naar de metingen met **MODE**.
- 8. Begint het opslaan volgens de voorafgaande instellingen en er verschijnt op de aflezing het opslagnummer b.v. [LOG.00027].

#### **De gegevens verwerken**

- 1. Kies [VERWERKEN] en druk op **OK.**
- 2. Kies [TABEL] of [VERZENDEN] om de opgeslagen data te tonen of af te verzenden en druk op **OK** om verder te gaan. Volg de instructies op het scherm.

#### **De verwerkte gegevens wissen**

- 1. Kies [VERWERKEN] en druk op **OK**.
- 2. Kies [WISSEN] en druk op **OK**. Volg de instructies op het scherm.

### **Externe opslag in een computer via USB of RS232 of Ethernet**

- 1. Druk op **MODE**.
- 2. Kies [SERIELE POORT] (enkel bij een Ethernet versie) en druk op **OK**.
- 3. Kies [INTERVAL] en druk op **OK.**
- 4. Kies het gewenste tijdsinterval tussen de verstuurde gegevens en druk op **OK**. Stel in op manueel indien er geen automatisch versturen gewenst is.
- 5. Kies [BAUD] en druk op **OK**.
- 6. Kies de gewenste overdrachtssnelheid en druk op **OK**.
- *Gratis software en een aangepaste USB driver of een Ethernet configuratie document kan via www.consort.be worden afgehaald.*

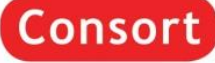

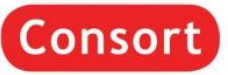

F

### **Informations générales**

#### **Préface**

Cet appareil est construit selon les dernières technologies et ne nécessite aucun entretien particulier. **Consort** certifie que cet appareil a été contrôlé et vérifié sévèrement à l'usine avant livraison afin de convenir aux exigences définies par le contrat d'achat. Néanmoins, il peut y avoir des différences dans les dimensions ou autres caractéristiques physiques.

La température d'utilisation normale doit être entre 0° et 40°C. N'utilisez jamais l'appareil dans un lieu humide (>95 %) ou à une température très basse (condensation d'eau!).

#### **Fabrikant**

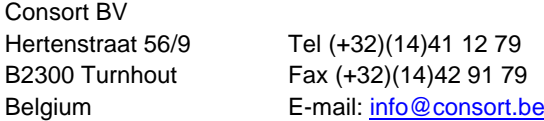

#### **Garantie**

Cet appareil (sauf tous les accessoires) est garanti pendant trente-six (36) mois, à partir de la date d'expédition départ usine, contre toute faute du matériel et main d'œuvre. **Consort** réparera gratuitement chaque appareil défectueux, qui lui est retourné, à condition que l'appareil a été utilisé dans des conditions normales de laboratoire selon les limitations opérationnelles et les procédés d'entretien de ce mode d'emploi et que le défaut n'est pas dû à un accident, une adaptation, un mal-traitement ou un abus. Avant de retourner, aux frais de l'utilisateur, tout appareil pour réparation sous garantie, il faut d'abord obtenir l'approbation de **Consort**!

**Consort** décline toute responsabilité pour des dommages éventuels causés par l'usage ou la manipulation de ses produits.

#### **Service**

En cas de retour de cet appareil pour service après vente, **NE PAS** renvoyer les accessoires suivants, sauf s'ils sont suspects: *Mode d'emploi*

*Câbles*

*Accessoires*

En cas de mauvais fonctionnement sérieux, arrêtez d'utiliser l'appareil immédiatement et consultez votre agent **Consort** local.

#### **Adaptateur secteur**

Raccordez l'adaptateur secteur à l'entrée DC. Ne saisissez jamais l'adaptateur avec des mains mouillées.

#### **Le clavier**

- **MODE** = Choisit la configuration ou permet de sortir des affichages erreur, procédures d'étalonnages, etc en retournant au mode choisis.
- $\uparrow \downarrow$  = Boutons pour choisir les modes, pour rentrer manuellement une valeur ou pour choise une
- fonction.
- **OK** = Continue une fonction.
- **CAL** = Commence un étalonnage.
- **STORE** = Mémorise la valeur affichée ou l'envoie à un ordinateur ou imprimante.
- **HOLD** = Arrête l'affichage pendant une mesure.
- **ON/OFF** = Allumer ou éteindre l'appareil.

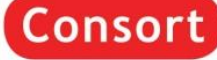

### **Installation de l'appareil**

#### **Entrées**

Raccordez les électrodes de mesure aux prises coaxiales CH1 ou CH2. Afin de pouvoir faire une compensation automatique ainsi que des mesures de la température, branchez une sonde de température Pt1000 aux prises bananes °C1 ou °C2. Si vous n'utilisez pas de Pt1000, la compensation manuelle est automatiquement en fonction. Le modèle C34xx dispose de deux connecteurs DIN supplémentaires en parallèle avec CH1 et CH2. **NE JAMAIS utiliser les canaux DIN et BNC simultanément!**

#### **Sorties**

Ce modèle est équipé en standard d'une sortie USB pour communiquer avec un ordinateur. Ce modèle est aussi équipé en standard d'une sortie RS232 pour communiquer avec une imprimante. L'instrument envoie les valeurs en code ASCII avec une vitesse (BAUD) de 1200...115200 bps (8 bit, pas de parité, 1 bit de stop).

#### **Langage**

- 1. Appuyez sur **MODE**.
- 2. Sélectionnez [SYSTEME] et appuyez sur **OK**.
- 3. Sélectionnez [LANGAGE] et appuyez sur **OK**.
- 4. Choisissez le langage désiré et appuyez sur **OK.**

#### **Contraste**

- 1. Appuyez sur **MODE**.
- 2. Sélectionnez [SYSTEME] et appuyez sur **OK**.
- 3. Sélectionnez [CONTRASTE] et appuyez sur **OK**.
- 4. Ajustez le contraste et appuyez sur **OK.**

#### **Date et heure**

- 1. Appuyez sur **MODE**.
- 2. Sélectionnez [SYSTEME] et appuyez sur **OK**.
- 3. Sélectionnez [HORLOGE] et appuyez sur **OK**.
- 4. Sélectionnez [MODIFIER] et appuyer sur **OK**.
- 5. Ajustez le la date et l'heure et appuyez sur **OK**.

#### **Mot de passe**

- 1. Appuyez sur **MODE**.
- 2. Sélectionnez [SYSTEME] et appuyez sur **OK**.
- 3. Sélectionnez [MOT DE PASSE] et appuyez sur **OK**.
- 4. Afin de protéger l'accès à l'appareil, un code personnel peut être programmé. Choisissez [OUI] et appuyez sur **OK** pour entrer votre séquence secrète de 5 touches.

#### **Stand by**

- 1. Appuyez sur **MODE**.
- 2. Sélectionnez [STAND BY] et appuyez sur **OK**.
- 3. Choisissez [OUI] (= continue automatiquement après une panne de courant) ou [NON] (= l'appareil peut être éteint) et appuyez sur **OK**.

#### **Canaux**

- 1. Appuyez sur **MODE**.
- 2. Sélectionnez [CANAUX] et appuyez sur **OK**.
- 3. Choisissez le canal désirée et appuyez sur **OK**.
- 4. Choisissez le mode désirée et appuyez sur **OK**.
- 5. Choisissez l'entrée de la compensation de température désirée et appuyez sur **OK**.

#### **Tables utilisateurs**

- 1. Appuyez sur **MODE**.
- 2. Sélectionnez [TABLES UTIL.] et appuyez sur **OK**.
- 3. Sélectionnez [tampons pH] ou [standards S/cm] et appuyez sur **OK**.
- 4. Suivez les instructions sur l'écran pour rentrer les valeurs différentes. La valeur pour 25°C est obligatoire!

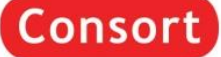

### **Mesure de pH/mV/Température**

#### **Mesure de pH**

- 1. Sélectionnez le mode désiré (pH) en appuyant sur éê. L'affichage indique immédiatement la valeur mesurée selon l'étalonnage précédent. Pour étalonner, appuyez sur **CAL**.
- 2. L'appareil permet maintenant de choisir entre les tampons en mémoire (1.68, 2.00, 4.00, 4.01, 6.87, 7.00, 9.18, 9.21, 10.01, 12.00, 12.45 + 5 tables utilisateurs). Choisissez les valeurs désirées et appuyez sur OK. Mettez les tampons non-utilisé hors service.
- 3. Rincez les électrodes avec de l'eau distillée et immergez les dans le premier tampon. Choisissez [ETALONNER], appuyez sur **OK** et suivez les instructions sur l'écran.
- 4. Rincez les électrodes avec de l'eau distillée et immergez les dans la solution à mesurer. Lisez la valeur donnée.
- 5. Après usage, rincez toujours les électrodes avec de l'eau distillée et immergez les dans une solution de 3...4 M KCl.
- *Des mesures instables sont indiquées par une virgule clignotante. Attendez encore un peu avant de lire l'affichage!*
- *Il est recommandé d'agiter la solution pendant les mesures pour favoriser son homogénéité.*
- *L'instrument refuse l'étalonnage automatique quand l'électrode est instable. Une agitation insuffisante ou une électrode usée peut en être la cause.*

#### **La mesure avec des électrodes avec un point de zéro anormal**

- 1. Appuyez sur **CAL**.
- 2. Sélectionnez [E0 = x mV] et appuyez sur **OK**.
- 3. Entrez le point de zéro de l'électrode et appuyez sur **OK**.
- *Maintenez MODE enfoncé et appuyez sur ê pour changer la résolution de 0,1 à 0,001 pH.*

#### **Mesure de mV**

- 1. Sélectionnez le mode désiré (mV) en appuyant sur éê. L'affichage indique immédiatement la valeur mesurée selon l'étalonnage précédent. Pour étalonner, appuyez sur **CAL**.
- 2. Plongez les électrodes dans une solution de référence. Choisissez [ETALONNER] et appuyez sur OK.
- 3. Ajustez sur la valeur désirée et appuyez sur **OK**.
- *Sélectionnez [RESET] et appuyez sur OK pour annuler l'étalonnage.*
- *Maintenez MODE enfoncé et appuyez ê pour changer la résolution de 0,1 à 1 mV.*

#### **Mesure de température**

- 1. Sélectionnez le mode désiré (°C) en appuyant sur éê. Pour étalonner, appuyez sur **CAL**.
- 2. Plongez le Pt1000 dans une solution de température connue. Choisissez [ETALONNER] et appuyez sur **OK**.
- 3. Ajustez sur la valeur désirée et appuyez sur **OK**.
- *Sélectionnez [RESET] et appuyez sur OK pour annuler l'étalonnage.*
- *Quand aucun Pt1000 n'est branché, appuyez sur CAL, corriger la compensation manuelle de la température et continuer en appuyant sur OK.*

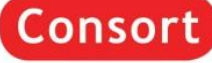

### **Mesure de Conductivité/TDS/Salinité/Résistivité**

#### **Mesure de conductivité**

- 1. Sélectionnez le mode désiré (S/cm) en appuyant sur  $\bigwedge$ . L'affichage indique immédiatement la valeur mesurée selon l'étalonnage précédent. Pour étalonner, appuyez sur **CAL**.
- 2. L'appareil permet maintenant de choisir entre les standards en mémoire (1413 µS/cm, 12.88 mS/cm, 111.8 mS/cm + 3 tables utilisateurs). Choisissez les valeurs désirées et appuyez sur **OK**. Mettez les standards non-utilisé hors service.
- 3. Après l'avoir rincée avec la solution étalon, plongez la cellule dans cette solution. La température de la solution n'est pas importante mais elle doit être entre 0°C et 40°C. N'oubliez jamais de compenser manuellement la température, si vous n'utilisez pas le Pt1000! Choisissez [ETALONNER], appuyez sur **OK** et suivez les instructions sur l'écran.
- 4. Après avoir rincé plusieurs fois la cellule avec la solution à mesurer, plongez la dans cette solution et lisez la valeur donnée par l'appareil.
- 5. Après usage, toujours rincez la cellule et immergez la dans de l'eau distillée (ajouter un peu de détergent pour bien conserver la surface de platine dans une condition optimale).
- *Des mesures instables sont indiquées par une virgule clignotante. Attendez encore un peu avant de lire l'affichage!*
- *Il est recommandé d'agiter la solution pendant les mesures pour favoriser son homogénéité.*
- *L'instrument refuse l'étalonnage automatique quand l'électrode est instable. Une agitation insuffisante ou une électrode usée peut en être la cause.*
- *Au début d'une titration, maintenez MODE enfoncé et appuyez sur pour bloquer la gamme initiale de mesure afin d'éviter des fautes de commutation des fréquences de mesure. Maintenez MODE enfoncé et appuyez sur afin de retourner dans les mesures normales.*

#### **Compensation de température**

- 1. Appuyez sur **CAL**.
- 2. Sélectionnez [COMP.CAP] et appuyez sur **OK**.
- 3. Choisissez la température à laquelle toutes les futures mesures seront référées (25°C ou 20°C) (C305x: 20°C...40°C dans étapes de 1°C) et appuyez sur **OK**.

#### **Compensation capacitive**

- 1. La compensation capacitive augmente la précision dans la très basse gamme de conductivité (<10 µS/cm). Décidez si cette compensation doit être appliquée oui ou non. Contrôlez si l'électrode connectée est complètement à sec et appuyez sur **OK.**
- 2. Sélectionnez [COMP.CAP] et appuyez sur **OK**.
- 3. Choisissez [OUI] ou [NON] et appuyez sur **OK**. Suivez les instructions sur l'écran.

#### **Mesure de TDS**

1. Sélectionnez le mode désiré (mg/l)(TDS) en appuyant sur  $\bigwedge$ . L'affichage indique immédiatement la valeur mesurée selon l'étalonnage précédent.

#### **Mesure de salinité**

1. Sélectionnez le mode désiré (SAL) en appuyant sur  $\bigtriangleup \bigdownarrow$ . L'affichage indique immédiatement la valeur mesurée selon l'étalonnage précédent.

#### **Mesure de résistivité**

- 1. Sélectionnez le mode désiré (Ώ.cm) en appuyant sur  $\bigwedge$ . L'affichage indique immédiatement la valeur mesurée selon l'étalonnage précédent.
- *Maintenez MODE enfoncé et appuyez successivement sur pour changer l'affichage entre conductivité, résistivité, salinité ou TDS.*

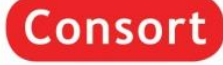

### **Mesure d'Oxygène dissous/Pression d'air**

#### **Étalonnage et mesure**

- 1. Sélectionnez le mode désiré en appuyant sur  $\biguparrow \bigdownarrow$ . L'affichage indique immédiatement la valeur mesurée selon l'étalonnage précédent. Pour étalonner, appuyez sur **CAL**.
- 2. L'appareil permet maintenant de choisir entre les standards possibles (1, 10, 100 ng/l, 1, 10, 100 µg/l, 1, 10, 100 mg/l, 1, 10, 100 g/l). Choisissez les valeurs désirées et appuyez sur **OK**. Mettez les standards non-utilisé hors service.
- 3. Sélectionnez [ETALONNER] et appuyez sur **OK**.
- 4. Rincez les électrodes avec de l'eau distillée, puis immergez les dans le premier standard. Sélectionnez le premier standard et appuyer sur **OK** quand l'affichage est stable. Poursuivez de la même façon avec les standards suivants.
- 5. Choisissez si vous désirez de faire une correction de zéro. Suivez les instructions sur l'écran. Rincez les électrodes avec de l'eau distillée, puis immergez les dans un solution de zéro (blanc). Quand l'affichage est stable, appuyez sur **OK**.
- 6. Rincez les électrodes avec de l'eau distillée et immergez les dans la solution à mesurer. Lisez la valeur donnée.
- *Entretien: voir le mode d'emploi livré avec les électrodes spécifiques.*

### **Bonnes Pratiques de Laboratoire**

- 1. Sélectionnez le mode désiré en appuyant sur  $\biguparrow \biguplus$  et puis appuyez sur CAL.
- 2. Sélectionnez [BPL] et appuyez sur **OK**.
- 3. Sélectionnez [MONTRER LE RAPPORT] et appuyez sur **OK**. Feuilletez avec éê pour voir un rapport d'étalonnage.
- 4. Sélectionnez [ENVOYER LE RAPPORT] et appuyez sur **OK**. pour envoyer le rapport à un ordinateur.

### **Avertissement d'étalonnage**

- 1. Sélectionnez le mode désiré en appuyant sur  $\bigwedge^2$  et puis appuyez sur CAL.
- 2. Sélectionnez [BPL] et appuyez sur **OK**.
- 3. Sélectionnez [INTERVALLE] et appuyez sur **OK**.
- 4. Choisissez l'intervalle entre chaque avertissement automatique d'étalonnage des électrodes et appuyez sur **OK**.

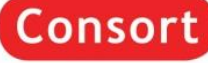

### **Mesure d'ions sélectives (uniquement C3230)**

#### **Étalonnage et mesure**

- 1. Sélectionnez le mode désiré en appuyant sur  $\uparrow\downarrow$ . L'affichage indique immédiatement la valeur mesurée selon l'étalonnage précédent. Pour étalonner, appuyez sur **CAL**.
- 2. L'appareil permet maintenant de choisir entre les standards possibles (1, 10, 100 ng/l, 1, 10, 100 µg/l, 1, 10, 100 mg/l, 1, 10, 100 g/l). Choisissez les valeurs désirées et appuyez sur **OK**. Mettez les standards non-utilisé hors service.
- 3. Sélectionnez [ETALONNER] et appuyez sur **OK**.
- 4. Rincez les électrodes avec de l'eau distillée, puis immergez les dans le premier standard. Sélectionnez le premier standard et appuyer sur **OK** quand l'affichage est stable. Poursuivez de la même façon avec les standards suivants.
- 5. Choisissez si vous désirez de faire une correction de zéro. Suivez les instructions sur l'écran. Rincez les électrodes avec de l'eau distillée, puis immergez les dans un solution de zéro (blanc). Quand l'affichage est stable, appuyez sur **OK**.
- 6. Rincez les électrodes avec de l'eau distillée et immergez les dans la solution à mesurer. Lisez la valeur donnée.
- *Entretien: voir le mode d'emploi livré avec les électrodes spécifiques.*

### **Bonnes Pratiques de Laboratoire**

- 1. Sélectionnez le mode désiré en appuyant sur **↑↓** et puis appuyez sur **CAL**.
- 2. Sélectionnez [BPL] et appuyez sur **OK**.
- 3. Sélectionnez [MONTRER LE RAPPORT] et appuyez sur OK. Feuilletez avec  $\bigwedge \psi$  pour voir un rapport d'étalonnage.
- 4. Sélectionnez [ENVOYER LE RAPPORT] et appuyez sur **OK**. pour envoyer le rapport à un ordinateur.

### **Avertissement d'étalonnage**

- 1. Sélectionnez le mode désiré en appuyant sur ↑↓ et puis appuyez sur CAL.
- 2. Sélectionnez [BPL] et appuyez sur **OK**.
- 3. Sélectionnez [INTERVALLE] et appuyez sur **OK**.
- 4. Choisissez l'intervalle entre chaque avertissement automatique d'étalonnage des électrodes et appuyez sur **OK**.

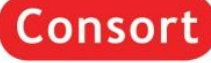

### **Collection de données dans la mémoire interne**

- 1. Appuyez sur **MODE**.
- 2. Sélectionnez [COLLECTEUR] et appuyez sur **OK**.

#### **Démarrage de la collection**

- 1. Sélectionnez [ACTIVER] et appuyez sur **OK**.
- 2. Choisissez si vous désirez de faire une collection de données et appuyez sur **OK**.
- 3. Sélectionnez [CONTINU] et appuyez sur **OK**.
- 4. Décidez si les données anciennes peuvent être écrasées oui ou non, lorsque la limite de la mémoire est atteinte, et appuyez sur **OK**.
- 5. Sélectionnez [INTERVALLE] et appuyez sur **OK**.
- 6. Choisissez l'intervalle de temps désiré entre les collections de données et appuyez sur **OK**.
- 7. Retournez aux mesures en appuyant sur **MODE**.
- 8. Démarrage de la collection de données selon les installations précédentes. L'affichage montre alors le numéro d'ordre, p.e [LOG.00027].

#### **Traiter les données du collecteur**

- 1. Sélectionnez [TRAITER] et appuyez sur **OK**.
- 2. Choisissez [TABLEAU] ou [ENVOYER] pour afficher ou envoyer les données en mémoire et puis appuyez sur **OK** pour continuer. Suivez les instructions sur l'écran.

#### **Effacer les données du collecteur**

- 1. Sélectionnez [TRAITER] et appuyez sur **OK**.
- 2. Sélectionnez [EFFACER] et appuyez sur **OK**. Suivez les instructions sur l'écran.

### **Collection externe dans un ordinateur par USB ou RS232**

- 1. Appuyez sur **MODE**.
- 2. Sélectionnez [PORT SERIE] (uniquement sur les modèles Ethernet) et appuyez sur **OK**.
- 3. Sélectionnez [INTERVALLE] et appuyez sur **OK**.
- 4. Choisissez l'intervalle de temps désiré entre les transmissions de données et appuyez sur **OK**. Programmez cette valeur à zéro pour transmettre les mesures manuellement.
- 5. Sélectionnez [BAUD] et appuyez sur **OK**.
- 6. Choisissez la vitesse de transmission et appuyez sur **OK**.
- *Vous pouvez télécharger un logiciel gratuit et un driver pour USB ou un document pour la configuration Ethernet de www.consort.be.*

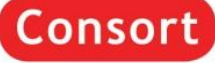

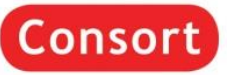

F

### **Allgemeine Informationen**

#### **Einführung**

Dieses Gerät wurde mit der neuesten Technologie hergestellt und benötigt keine besondere Wartung. **Consort** bescheinigt, dass dieses Gerät vor dem Versand gründlich geprüft wurde und allen Anforderungen des Kaufvertrags entspricht. Dennoch können bezüglich der Abmessungen und anderer physikalischer Eigenschaften geringwertige Abweichungen auftreten. Die normale Arbeitstemperatur soll zwischen 0° und 40°C liegen. Das Gerät nie bei hoher Luftfeuchtigkeit (>95 %) oder bei sehr niedrige Temperaturen (Kondensation!) betreiben.

#### **Hersteller**

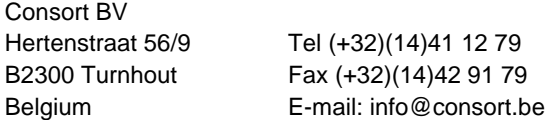

#### **Garantie**

Dieses Gerät (Zubehör ausgenommen) besitzt eine Garantie gegen fehlerhaftes Material und Konstruktionsfehler von sechsunddreißig (36) Monaten ab dem Lieferdatum bei Versand ab Werk. **Consort** verpflichtet sich zu kostenloser Reparatur aller fehlerhaften Geräte, die in der Garantiezeit beanstandet wurden, unter der Bedingung, dass das Gerät unter normalen Laboratoriumskonditionen und der Gebrauchsanleitung gemäß verwendet wurde, nicht jedoch bei einem Unfall, falscher Behandlung und Handhabung oder Modifikation des Gerätes. Bevor ein Gerät während der Garantiezeit zur Reparatur frei Haus an **Consort** zurückgeschickt wird, ist eine Genehmigung einzuholen. **Consort** haftet nicht für Schäden, die aus dem Gebrauch oder der Handhabung seiner Produkte entstehen.

#### **Service**

Sollte dieses Gerät zur Reparatur eingeschickt werden, so wird der Kunde gebeten folgende Artikel **NICHT** mitzuschicken, außer bei vermuteten Defekten:

*Bedienungsanleitung*

*Kabel*

#### *Zubehör*

Bei auftretenden ernsthaften Fehlfunktionen das Gerät sofort abschalten, und einen **Consort** Fachhändler aufsuchen.

#### **Netzadapter**

Verbinden Sie den Netzadapter an der DC-Buchse. Dabei sollte darauf geachtet werden, mit trockenen Händen zu arbeiten.

#### **Bedienungsfeld**

- **MODE** = Wählt alle Einstellungen oder geht zurück zu die gewählte Funktion.
- $\bigtriangleup \bigtriangledown$  = Taste, um zu blättern zwischen die Messungen, um einen bestimmten Wert einzustellen oder um einen Funktion zu wählen.
- **OK** = Setzt eine Funktion fort.
- **CAL** = Beginnt eine Kalibrierung.
- **STORE** = Die Werte auf der Anzeige werden gespeichert oder versandt an einen Computer.
- **HOLD** = Hält die Anzeige während der Messung konstant.

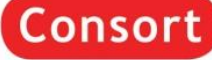

### **Installation des Gerätes**

#### **Eingänge**

Die Elektroden sollten mit den koaxialen Eingängen CH1 oder CH2 verbunden werden. Automatische Temperaturkompensation und -messung werden durch den Anschluss eines Pt1000 Temperatursensors an den Bananeneingängen °C1 oder °C2 ermöglicht. Wird kein Kompensator verwendet, so kann die Temperatur manuell eingegeben werden. Modell C34xx hat zwei weitere DIN-Anschlüsse parallel mit CH1 und CH2. **Verwenden Sie niemals die DIN- und BNC-Kanäle gleichzeitig!**

#### **Ausgänge**

Dieses Modell ist mit einer USB-Schnittstelle zum Anschluss an einen Computer ausgestattet. Dieses Modell ist auch mit einer RS232-Schnittstelle zum Anschluss an einen Drucker ausgestattet. Daten werden im ASCII-Kode mit einer BAUD-Rate von 1200...115200 b/s übertragen (8 bit, keine Parität, 1 Stopbit).

#### **Sprache**

- 1. Drücken Sie **MODE**.
- 2. Wählen Sie [SYSTEM] und drücken Sie **OK**.
- 3. Wählen Sie [SPRACHE] und drücken Sie **OK**.
- 4. Wählen Sie die erwünschte Sprache und drücken Sie **OK**.

#### **Kontrast**

- 1. Drücken Sie **MODE**.
- 2. Wählen Sie [SYSTEM] und drücken Sie **OK**.
- 3. Wählen Sie [KONTRAST] und drücken Sie **OK**.
- 4. Stellen Sie den Kontrast ein und drücken Sie **OK**.

#### **Datum und Zeit**

- 1. Drücken Sie **MODE**.
- 2. Wählen Sie [SYSTEM] und drücken Sie **OK**.
- 3. Wählen Sie [DATUM/ZEIT] und drücken Sie **OK**.
- 4. Wählen Sie [ÄNDERN] und drücken Sie **OK**.
- 5. Wählen Sie das und die Zeit und drücken Sie **OK**.

#### **Kennwort**

- 1. Drücken Sie **MODE**.
- 2. Wählen Sie [SYSTEM] und drücken Sie **OK**.
- 3. Wählen Sie [KENNWORT] und drücken Sie **OK**.
- 4. Damit unbefugten Personen der Zugang zum Gerät verwehrt wird, wählen Sie [JA] und drücken Sie **OK** um Ihren Geheimcode von 5 Tastenlängen ein zu geben.

#### **Stand-by**

- 1. Drücken Sie **MODE**.
- 2. Wählen Sie [STAND-BY] und drücken Sie **OK**.
- 3. Wählen Sie [JA] (= automatisch weitergehen nach einem Stromausfall) oder [NEE] (= das Gerät kann ausgeschaltet werden) und drücken Sie **OK**.

#### **Kanäle**

- 1. Drücken Sie **MODE**.
- 2. Wählen Sie [KANÄLE] und drücken Sie **OK**.
- 3. Wählen Sie den erwünschte Kanal und drücken Sie **OK**.
- 4. Wählen Sie die erwünschte Mode und drücken Sie **OK**.
- 5. Wählen Sie den erwünschten Temperaturkompensationseingang und drücken Sie **OK**.

#### **Benutzertabellen**

- 1. Drücken Sie **MODE**.
- 2. Wählen Sie [BENUTZ.TABELLEN] und drücken Sie **OK**.
- 3. Wählen Sie [pH Puffer] oder [S/cm Standarden] und drücken Sie **OK**.
- 4. Verfolgen Sie die Anweisungen auf dem Schirm um die verschiedenen Werten ein zu geben. Der Wert für 25°C ist erforderlich!

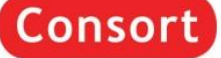

### **pH/mV/Temperatur-Messung**

#### **pH-Messung**

- 1. Wählen Sie den gewünschten Bereich (pH) mit  $\bigtriangleup \downarrow$ . Sofort wird der gemessene Wert, entsprechend der vorhergehenden Kalibrierung, angezeigt. Zur Rekalibrierung **CAL** drücken.
- 2. Das Gerät ermöglicht jetzt die Wahl zwischen den gespeicherten Puffersets (1.68, 2.00, 4.00, 4.01, 6.87, 7.00, 9.18, 9.21, 10.01, 12.00, 12.45 + 5 Benutzertabellen). Die geeigneten Puffer wählen und **OK** drücken. Den nicht verwendeten Puffersets ausschalten.
- 3. Nach Spülung der Elektroden mit destilliertem Wasser, werden diese in die erste Pufferlösung eingetaucht. Wählen Sie [KALIBRIER], drücken Sie **OK** und verfolgen Sie die Anweisungen auf dem Schirm.
- 4. Nach Spülung der Elektroden mit destilliertem Wasser, werden diese in die Probenlösung eingetaucht und der Messwert kann abgelesen werden.
- 5. Nach jedem Gebrauch die Elektroden mit destilliertem Wasser spülen und in einer 3...5 M KCl-Lösung aufbewahren.
- *Ein blinkendes Komma warnt vor instabilen Messungen. Warten Sie noch mit der Ablesung!*
- *Das Rühren der Lösung während der Messung wird zur Förderung der Homogenität empfohlen.*
- *Das Gerät verweigert jede automatische Kalibrierung, wenn die Elektrode nicht stabil ist. Ungenügendes Rühren oder eine abgenutzte Elektrode können die Ursache sein.*

#### **Elektroden mit abweichendem Nullpunkt**

- 1. Drücken Sie **CAL.**
- 2. Wählen Sie [E0 = x mV] und drücken Sie **OK**.
- 3. Der Nullpunkt der Elektrode eingeben und **OK** drücken.
- *Halten Sie MODE gedrückt und drücken Sie zum ändern der Resolution von 0,1 bis 0,001 pH.*

#### **mV-Messung**

- 1. Wählen Sie den gewünschten Bereich (mV) mit ↑↓. Sofort wird der gemessene Wert, entsprechend der vorhergehenden Kalibrierung, angezeigt. Zur Rekalibrierung **CAL** drücken.
- 2. Wählen Sie [KALIBRIER], drücken Sie **OK.** Die Elektroden in eine Standardlösung eintauchen, den angezeigten Wert korrigieren und **OK** drücken.
- *Wählen Sie [RESET] und drücken Sie OK um die Kalibrierung zu annullieren.*
- *Halten Sie MODE gedrückt und drücken Sie zum ändern der Resolution von 0,1 bis 1 mV.*

#### **Temperaturmessung**

- 1. Wählen Sie den gewünschten Bereich (°C) mit  $\bigwedge^2$ . Zur Rekalibrierung **CAL** drücken.
- 2. Wählen Sie [KALIBRIER] und drücken Sie **OK**. Der Temperaturfühler in eine Lösung von bekannter Temperatur eintauchen. Den angezeigten Wert korrigieren und **OK** drücken.
- *Wählen Sie [RESET] und drücken Sie OK um die Kalibrierung zu annullieren.*
- *Ohne Verwendung eines Pt1000, drücken Sie CAL, der manuell eingegebene Wert einstellen und OK drücken.*

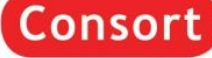

### **Leitfähigkeit/TDS/Salinität/Resistivitätsmessung**

#### **Leitfähigkeitsmessung**

- 1. Wählen Sie den gewünschten Bereich (S/cm) mit  $\bigwedge \bigvee$ . Sofort wird der gemessene Wert, entsprechend der vorhergehenden Kalibrierung, angezeigt. Zur Rekalibrierung **CAL** drücken.
- 2. Das Gerät ermöglicht jetzt die Wahl zwischen den gespeicherten Standard-lösungen (1413 µS/cm, 12.88 mS/cm, 111.8 mS/cm + 3 Benutzertabellen). Die geeignete Standardlösung wählen und **OK** drücken. Den nicht verwendeten Standardlösungen ausschalten.
- 3. Nach mehrmaligem Spülen der Meßzelle mit der Standardlösung, tauchen Sie sie in diesen Standard ein. Die Temperatur der Lösung ist nicht von Bedeutung, sie sollte aber zwischen 0°C und 40°C liegen. Nicht vergessen manuell zu kompensieren, wenn kein Pt1000 verwendet wird! Wählen Sie [KALIBRIER], drücken Sie **OK** und verfolgen Sie die Anweisungen auf dem Schirm.
- 4. Spülen Sie die Zelle mit der Probenlösung, tauchen Sie sie hinein und lesen Sie die Anzeige ab.
- 5. Spülen Sie die Zelle nach jedem Gebrauch und bewahren Sie sie in destilliertem Wasser auf (etwas Detergent hinzufügen, um den schwammartigen Platinbelag in guter Beschaffenheit zu erhalten).
- *Ein blinkendes Komma warnt vor instabilen Messungen. Warten Sie noch mit der Ablesung!*
- *Das Rühren der Lösung während der Messung wird zur Förderung der Homogenität empfohlen.*
- *Das Gerät verweigert jede automatische Kalibrierung, wenn die Elektrode nicht stabil ist. Ungenügendes Rühren oder eine abgenutzte Elektrode können die Ursache sein.*
- *Bei Beginn einer Titration, halten Sie MODE gedrückt und drücken Sie ê um den Anfangsmessbereich zu blockieren und Umschaltfehler wegen Unterschieden in der Messfrequenz zu vermeiden. Halten Sie MODE gedrückt und drücken Sie MODE um zurück zu kehren.*

#### **Temperaturkompensation**

#### 1. Drücken Sie **CAL.**

- 2. Wählen Sie [REF.] und drücken Sie **OK**.
- 3. Wählen Sie die Bezugstemperatur, auf die alle künftigen Leitfähigkeitsmessungen bezogen werden (25°C oder 20°C) (C305x: 20°C...40°C in 1°C Stufen) und drücken Sie **OK**. Verfolgen Sie die Anweisungen auf dem Schirm.

#### **Kapazitive Kompensation**

- 1. Eine kapazitive Kompensation erhöht die Genauigkeit im sehr niedrigen Leitfahigkeitsmeßbereich (<10 µS/cm). Entscheiden Sie sich ob diese Kompensation angewendet werden soll oder nicht. Kontrollieren Sie, ob die Zelle völlig trocken ist und drücken Sie **CAL.**
- 2. Wählen Sie [KAP.KOMP.] und drücken Sie **OK**.
- 3. Wählen Sie [JA. oder [NEE]] und drücken Sie **OK**. Verfolgen Sie die Anweisungen auf dem Schirm.

#### **TDS-Messung**

1. Wählen Sie den gewünschten Bereich (mg/l)(TDS) mit  $\bigwedge$ V. Sofort wird der gemessene Wert, entsprechend der vorhergehenden Kalibrierung, angezeigt.

#### **Salinitätsmessung**

1. Wählen Sie den gewünschten Bereich (SAL) mit  $\bigwedge$ . Sofort wird der gemessene Wert, entsprechend der vorhergehenden Kalibrierung, angezeigt.

#### **Resistivitätsmessung**

- 1. Wählen Sie den gewünschten Bereich (Ώ.cm]) mit ↑↓. Sofort wird der gemessene Wert, entsprechend der vorhergehenden Kalibrierung, angezeigt.
- *Halten Sie MODE gedrückt und drücken Sie zum blättern zwischen Leitfähigkeit, Resistivität, Salinität oder TDS.*

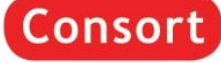

### **Gelöster-Sauerstoff/Luftdruck-Messung**

#### **Gelöster-Sauerstoff-Messung**

- 1. Wählen Sie den gewünschten Bereich (ppm) oder (%O<sub>2</sub>) mit 个↓. Sofort wird der gemessene Wert, entsprechend der vorhergehenden Kalibrierung, angezeigt. Zur Rekalibrierung **CAL** drücken.
- 2. Das Gerät zeigt die Salzkorrektur. Wenn Sie nicht im sehr salzigen Lösungen, wie z.B. Meerwasser (35 g/l) messen möchten, dann halten Sie das Salzgehalt auf Null. Wählen Sie [KALIBRIER], drücken Sie **OK** und verfolgen Sie die Anweisungen auf dem Schirm.
- 3. Die in atmosphärischer Luft befindliche Elektrode tritt in den Gleichgewichtszustand, der dem Sauerstoffpartialdruck und damit der Sauerstoffsättigung in Wasser entspricht. Das Gerät zeigt die Sättigung, Strom der Elektrode, Temperatur an, und standardisiert automatisch, wenn der angezeigte Wert stabil ist.
- 4. Nach Spülung der Elektroden mit destilliertem Wasser, werden diese in die Probenlösung eingetaucht und der Messwert kann abgelesen werden. Das Rühren der Lösung während der Messung wird zur Förderung der Homogenität **verpflichtet**. Dabei sollte die Anströmgeschwindigkeit mindestens 10 cm/s betragen.
- 5. Spülen Sie die Elektrode nach jedem Gebrauch und bewahren Sie sie in destilliertem Wasser auf.
- *Ein blinkendes Komma warnt vor instabilen Messungen. Warten Sie noch mit der Ablesung!*
- *Das Rühren der Lösung während der Messung wird zur Förderung der Homogenität empfohlen.*
- *Halten Sie MODE gedrückt und drücken Sie zum ändern der Resolution von 0,1 ppm bis 0,01 ppm oder 1% bis 0,1%.*

#### **Luftdruckmessung**

- 1. Wählen Sie den gewünschten Bereich (hPa) mit  $\bigtriangleup \downarrow$ . Sofort wird der gemessene Wert, entsprechend der vorhergehenden Kalibrierung, angezeigt. Zur Rekalibrierung **CAL** drücken.
- 2. Wählen Sie [KALIBRIER] und drücken Sie **OK**. Den angezeigten Wert korrigieren und **OK** drücken.
- *Wählen Sie [RESET] und drücken Sie OK um die Kalibrierung zu annullieren.*

#### **Prinzip**

Das O<sub>2</sub>-Meter und die zugehörigen Sauerstoffelektroden arbeiten nach dem Clark Prinzip, mit Silber als Kathode

und Blei als Anode. Vorhandener Sauerstoff wird an der Kathode zu OH-Ionen reduziert. Der aus dieser Umsetzung resultierende Stromfluss ist proportional der Sauerstoffkonzentration in der Messlösung. Dieser Strom wird im O<sub>2</sub>-Meter verstärkt und in mg/l ppm oder %O<sub>2</sub> angezeigt.

#### **Störungen**

Grundsätzlich werden in der Elektrode alle durch die Membran diffundierten Stoffe, für die 800 mV als Reduktionspotential ausreicht, umgesetzt. Störungen können durch, entlang Poren oder einer beschädigten Membran, eindringende Ionen, oder durch Diffusion störender Gase, wie CO<sub>2</sub>, Cl<sub>2</sub>, SO<sub>2</sub> und H<sub>2</sub>S, die mit der Elektrode reagieren, auftreten. Saure oder basische Gase verändern den pH Wert der Elektrolytlösung und

beeinflussen dadurch das Messergebnis, was sich insbesondere bei kleinen O<sub>2</sub>-Gehalten bemerkbar macht. Höhere Salzgehalte in der Lösung führen ebenfalls zu Messwertverfälschungen.

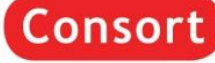

### **Ionenmessung (nur C3230)**

#### **Kalibrieren und Messen**

- 1. Wählen Sie den gewünschten Bereich mit  $\bigtriangleup \downarrow$ . Sofort wird der gemessene Wert, entsprechend der vorhergehenden Kalibrierung, angezeigt. Zur Rekalibrierung CAL drücken.
- 2. Das Gerät ermöglicht jetzt die Wahl zwischen den möglichen Standardlösungen (1, 10, 100 ng/l, 1, 10, 100 µg/l, 1, 10, 100 mg/l, 1, 10, 100 g/l). Die geeigneten Puffer wählen und OK drücken. Den nicht verwendeten Standardlösungen ausschalten.
- 3. Wählen Sie [KALIBRIER] und drücken Sie OK.
- 4. Nach Spülung der Elektroden mit destilliertem Wasser werden diese in die erste Standardlösung getaucht. Der erste benötigte Kalibrierwert wird gewählt. Drücken Sie OK, wenn die Anzeige stabil ist. Fahren Sie mit allen folgenden Standardlösungen genau so fort.
- 5. Wählen Sie ob eine Null-Korrektur erwünscht ist oder nicht. Verfolgen Sie die Anweisungen auf dem Schirm. Nach Spülung der Elektroden mit destilliertem Wasser werden diese in eine klare Nulllösung getaucht. Drücken Sie OK, wenn die Anzeige stabil ist.
- 6. Nach Spülung der Elektroden mit destilliertem Wasser, werden diese in die Probenlösung eingetaucht und der Messwert kann abgelesen werden.
- *Wartung: ziehe die Anleitung der Ionenelektroden.*

### **Gute Laborpraxis**

- 1. Wählen Sie den gewünschten Bereich mit **↑↓** und drücken anschließend Sie **CAL**.
- 2. Wählen Sie [GLP] und drücken Sie **OK**.
- 3. Wählen Sie [BERICHT ZEICHEN] und drücken Sie OK. Blättern Sie mit  $\bigwedge \psi$  um einen kompletten Bericht der Kalibrierergebnissen vorzuzeigen.
- 4. Wählen Sie [BERICHT VERSENDEN] und drücken Sie **OK**, um den Bericht zum Computer zu senden.

### **Kalibrierwarnung**

- 1. Wählen Sie den gewünschten Bereich mit **↑↓** und drücken Sie anschließend **CAL**.
- 2. Wählen Sie [GLP] und drücken Sie **OK**.
- 3. Wählen Sie [INTERVALL] und drücken Sie **OK**.
- 4. Wählen Sie das erwünschte Zeitintervall zwischen jeder automatischen Warnung, um die Elektroden erneut zu kalibrieren und drücken Sie **OK**.

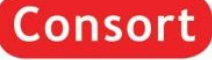

### **Datenspeicherung im internen Speicher**

- 1. Drücken Sie **MODE**.
- 2. Wählen Sie [DATEN] und drücken Sie **OK**.

#### **Daten speichern**

- 1. Wählen Sie [AKTIVIEREN] und drücken Sie **OK**.
- 2. Entscheiden Sie sich ob Daten Speichern erwünscht ist oder nicht, und drücken Sie **OK**.
- 3. Wählen Sie [DURCHGEHEN] und drücken Sie **OK**.
- 4. Entscheiden Sie sich ob die ältesten Daten überschrieben dürfen, sobald der Speicherlimit erreicht ist, und drücken Sie **OK**.
- 5. Wählen Sie [INTERVALL] und drücken Sie **OK**.
- 6. Wählen Sie das erwünschte Zeitintervall zwischen den Speicherungen und drücken Sie **OK**.
- 7. Kehren Sie in den Messungen zurück mit **MODE**.
- 8. Speichern beginnt sofort. Inzwischen wird die Speichernummer angezeigt, z.B. [LOG.00027].

#### **Die gespeicherten Werte verarbeiten**

- 1. Wählen Sie [VERARBEITEN] und drücken Sie **OK**.
- 2. Wählen Sie [TABELLE] oder [VERSENDEN] um die gespeicherten Daten vorzuzeigen oder zu versenden, und drücken Sie **OK**. Verfolgen Sie die Anweisungen auf dem Schirm.

#### **Daten löschen**

- 1. Wählen Sie [VERARBEITEN] und drücken Sie **OK**.
- 2. Wählen Sie [LÖSCHEN] und drücken Sie **OK**. Verfolgen Sie die Anweisungen auf dem Schirm.

### **Externe Datenspeicherung in einen Computer über USB oder RS232**

- 1. Drücken Sie **MODE**.
- 2. Wählen Sie [SCHNITTSTELLE] (nur Ethernet Modellen) und drücken Sie **OK**.
- 3. Wählen Sie [INTERVALL] und drücken Sie **OK**.
- 4. Wählen Sie das erwünschte Zeitintervall zwischen den gesendeten Daten und drücken Sie **OK**. Auf Null einstellen, wenn das automatische Ausdrucken nicht erwünscht.
- 5. Wählen Sie [BAUD] und drücken Sie **OK**.
- 6. Wählen Sie die erwünschte Übertragungsrate und drücken Sie **OK**.
- *Holen Sie einen kostenlosen Software und den erwünschten USB-Treiber oder einen Ethernet-Konfiguration-Dokument von www.consort.be ab.*

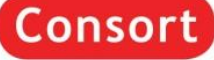

# DECLARATION OF CONFORMITY

We declare under our sole responsibility that the product

# **Multi-channel analysers content of the type numbers**

### **C3210, C3220**

to which this declaration relates is in conformity with the following standards

## **LOW VOLTAGE DIRECTIVE 2006/95/EC EN61010-1**

## **EMC DIRECTIVE 2004/108/EC EN61326-1**

# **Consort BV**

Hertenstraat 56/9, B-2300 Turnhout, Belgium Tel: (+32) (0)14 41 12 79 Fax: (+32) (0)14 42 91 79 Sales: [sales@consort.be](mailto:sales@consort.be)

*The electro-magnetic susceptibility has been chosen at a level that gains proper operation in residential areas, on business and light industrial premises and on small-scale enterprises, inside as well as outside of buildings. All places of operation are characterised by their connection to the public low voltage power supply system.*

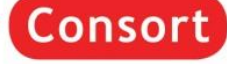

### **WARRANTY CERTIFICATE**

This instrument (excluding all accessories) is warranted against defective material and workmanship for a period of thirty-six (36) months from the date of shipment ex factory.

Accessories and breakable items such as electrodes are not warranted unless proven to be defective before shipment.

The original purchase order numbers, Consort invoice numbers and serial numbers of the products must be provided.

**CONSORT** will repair all defective equipment returned to it during the warranty period without charge (CIF Turnhout prepaid by sender), provided the equipment has been used under normal laboratory conditions and in accordance with the operating limitations and maintenance procedures described in the instruction manual and when not having been subject to accident, alteration, misuse or abuse.

If the products have been used with or have come into contact with fluids, an MSDS (material safety data sheet) must be supplied prior to issuing a return authorisation.

A return authorisation must be obtained from **CONSORT** before returning any product for warranty repair on a freight prepaid basis!

# **Consort BV**

Hertenstraat 56/9 B-2300 Turnhout • Belgium

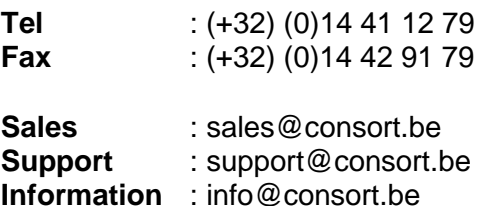